- 一、银行询证函业务初审
	- 功能简介:支持进行询证函电子函证的查询以及电子函证的确认。
	- 使用者:业务录入员。
	- 操作流程:
- √ 在菜单中选取"客户服务"->"函证业务",进入询证函管理页面,如图1所示;
- 客户选中单条记录后,可点击记录右侧"文件下载"按钮查看函证具体信息,对信息确 认无误的进行下一步操作。
- 系统自动回显当前所有待确认的函证记录,选择一条记录点击"函证确认通过"进入图 2点击"确认"。插入KEY确认后,业务完成。如图3和4。
- 客户拒绝函证业务的,选中记录后可点击"函证确认不通过"。

图1

河北银行 企画版作

帮助中心 安全退出

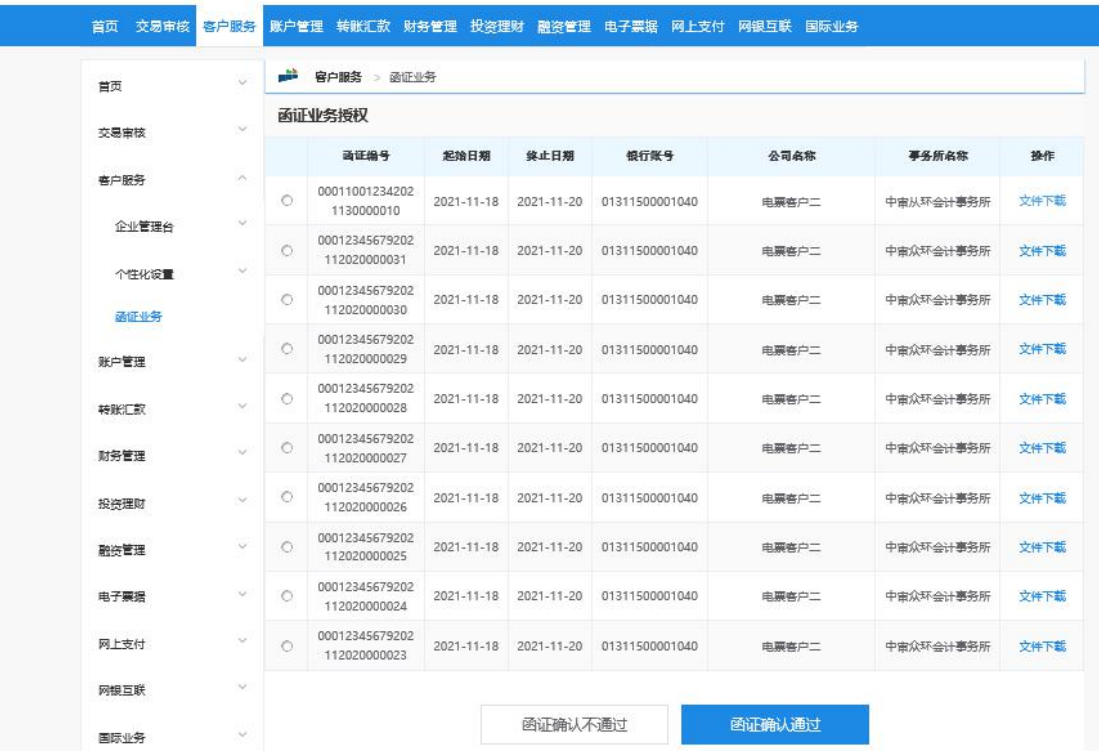

图2

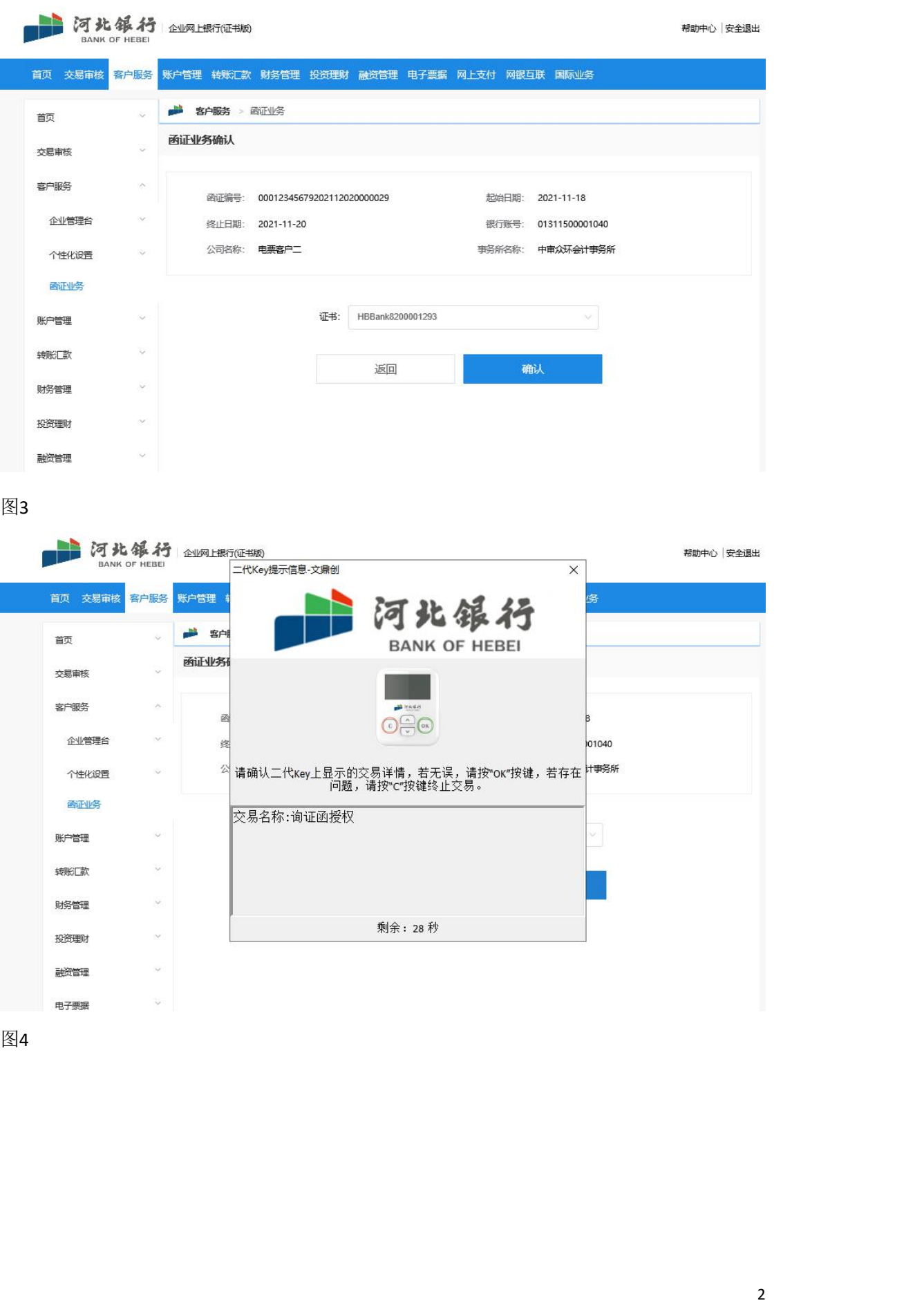

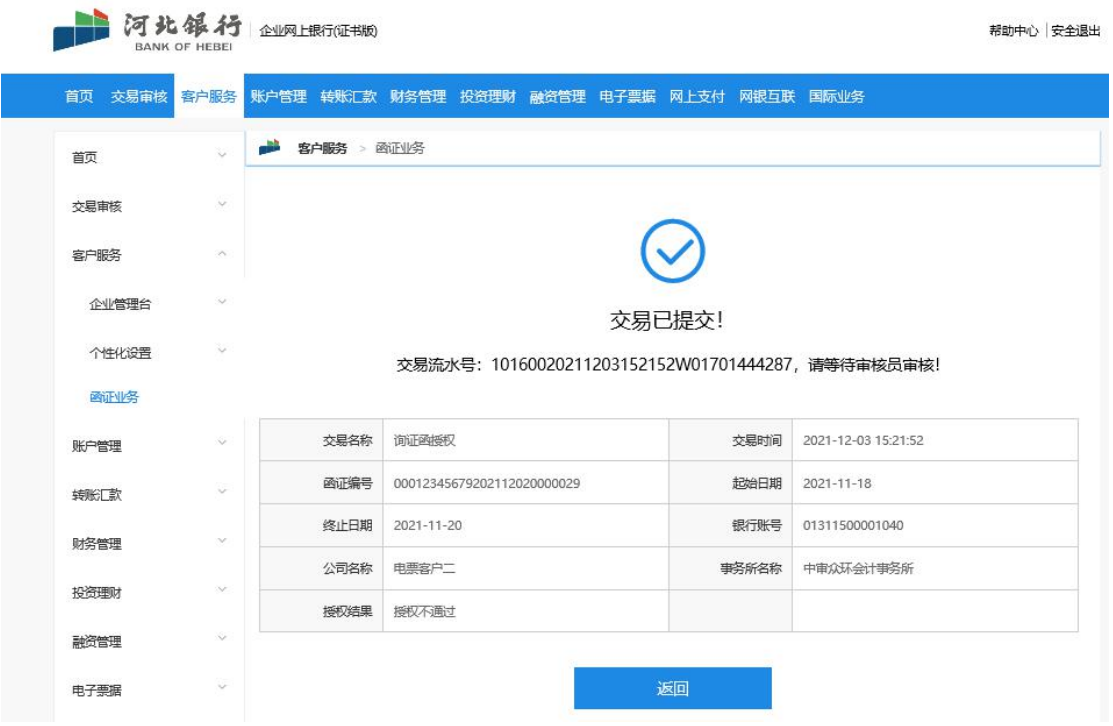

- 二、银行询证函业务复核
	- 功能简介:支持对业务录入员确认的函证业务进行复核。
	- 使用者:业务复核员。
	- 操作流程:
- √ 在菜单中选取"交易审核",如图5所示。
- 系统回显待审核的业务信息,点击单笔记录中的流水号/批次号字段,回显业务详细信 息,如图6。
- √ 按录入员及复核员对业务核实的结果,在界面点击"通过"或"拒绝"完成相关操作。
- 按图7-9完成相关授权操作。

图 5

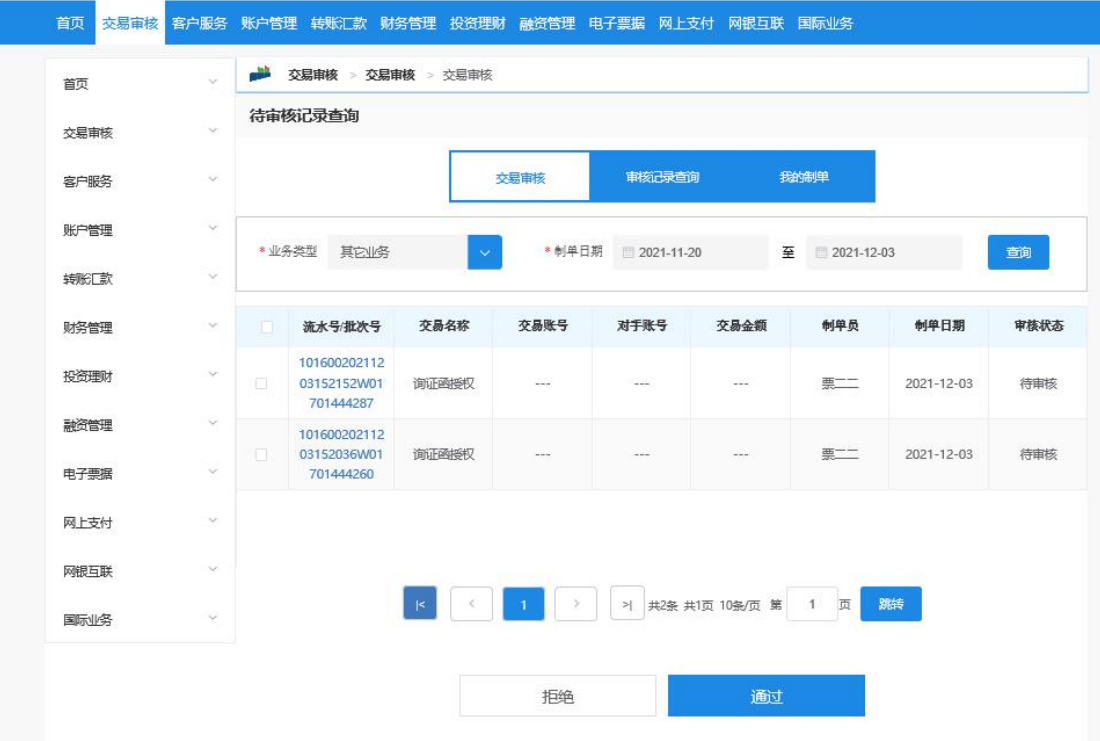

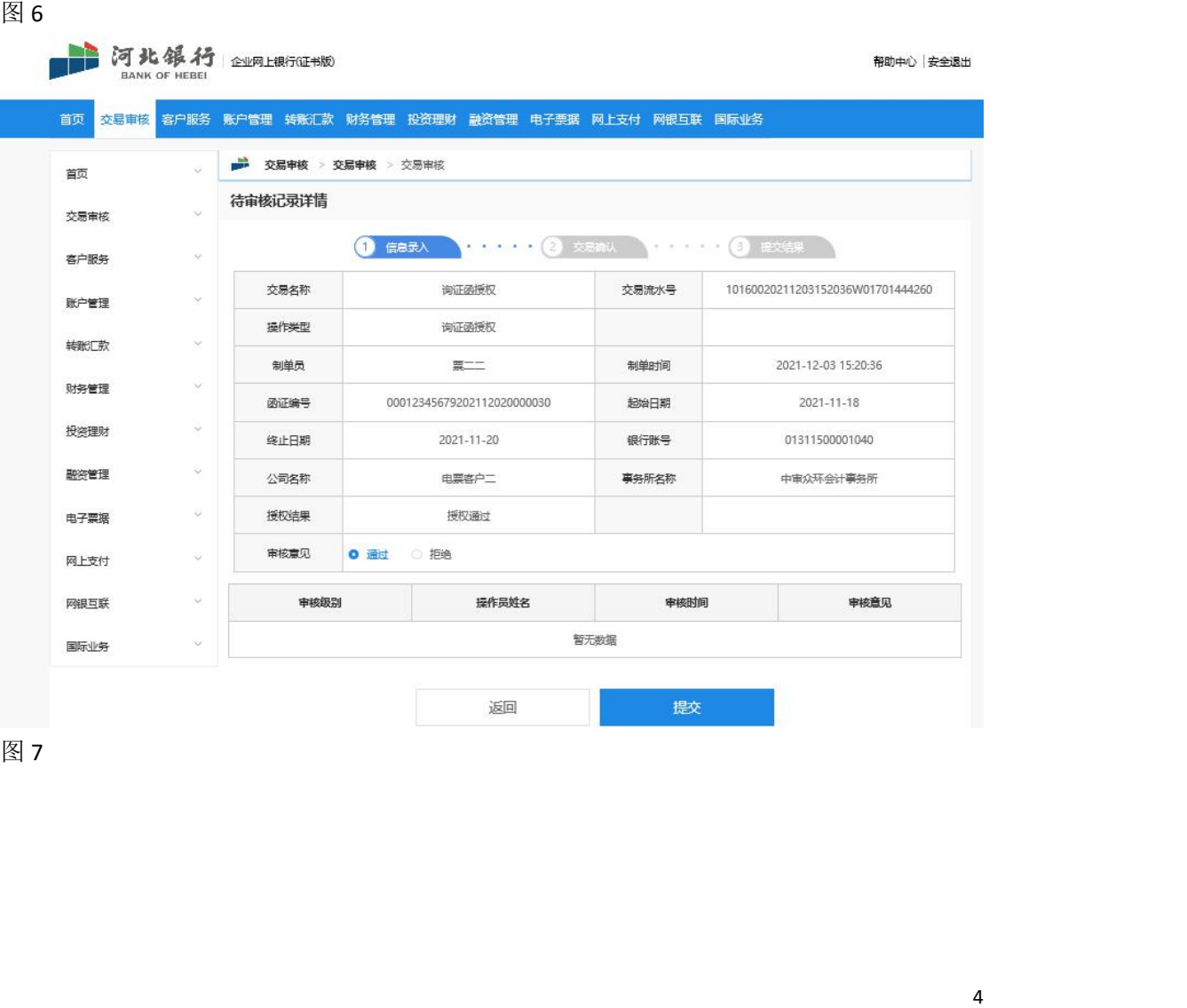

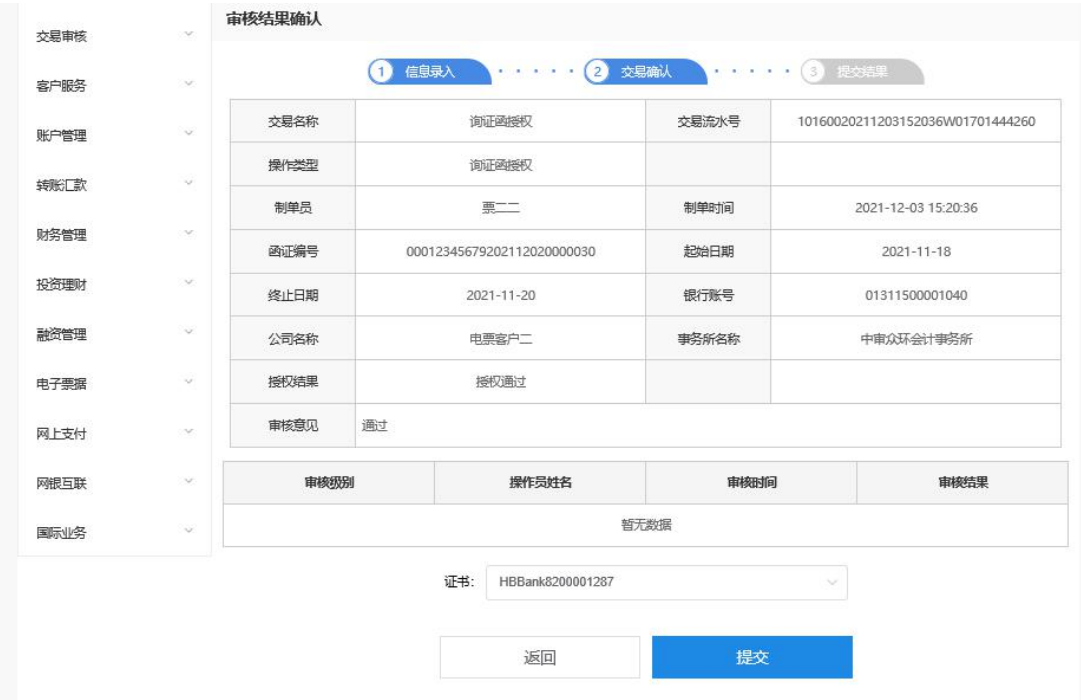

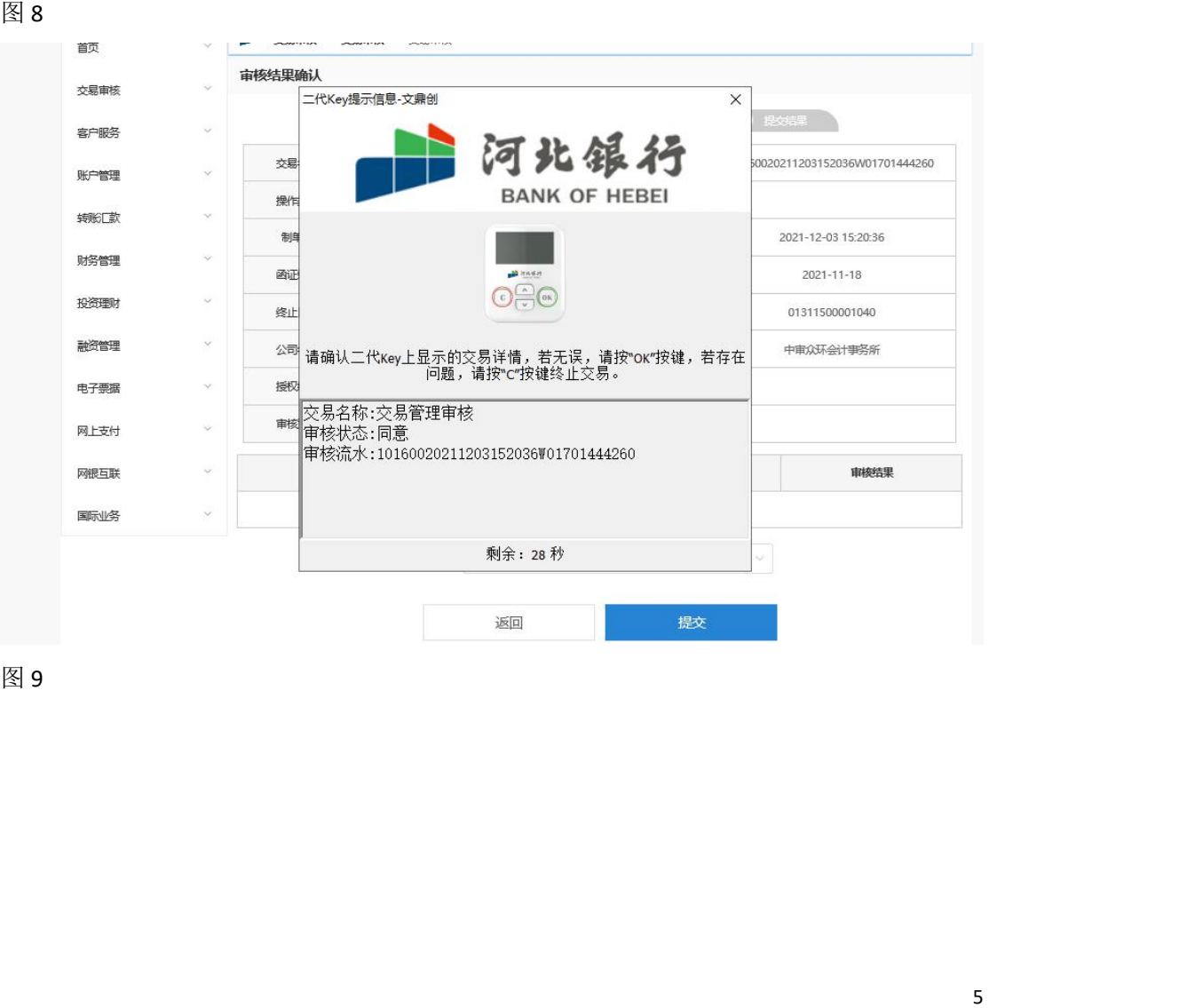

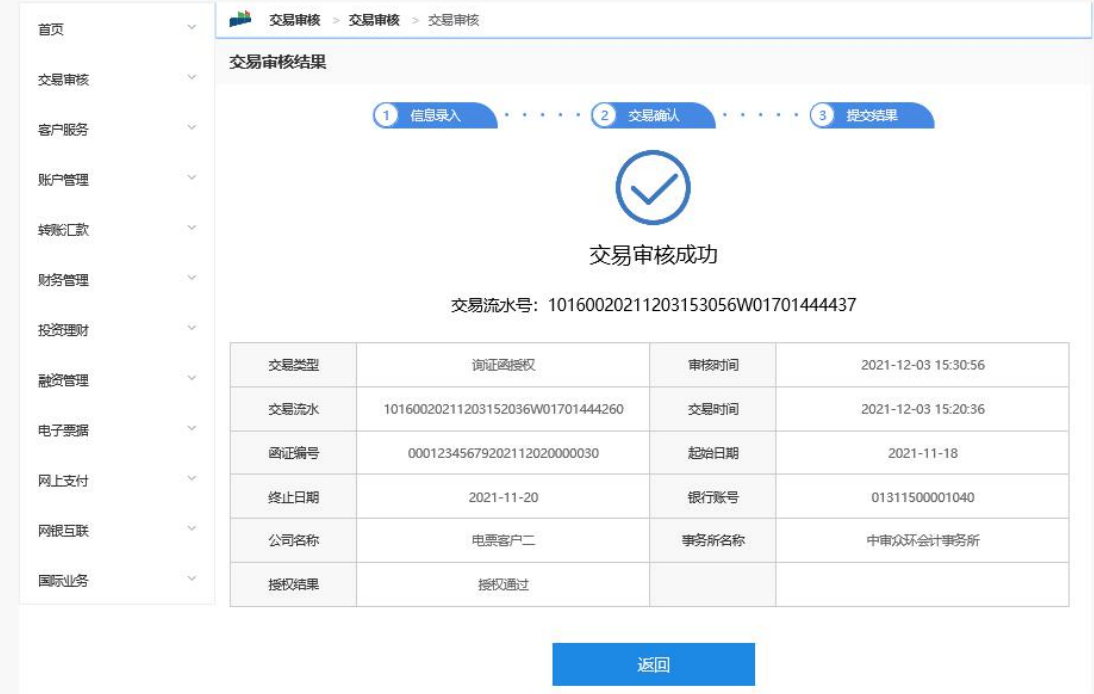